# E-Akte Wartung (Einstellungen EWF)

Hauptseite > Kanzleiverwaltung > Einstellungen > E-Workflow (Einstellungen) > Sonstiges (Einstellungen\_EWF) > E-Akte Wartung (Einstellungen\_EWF)

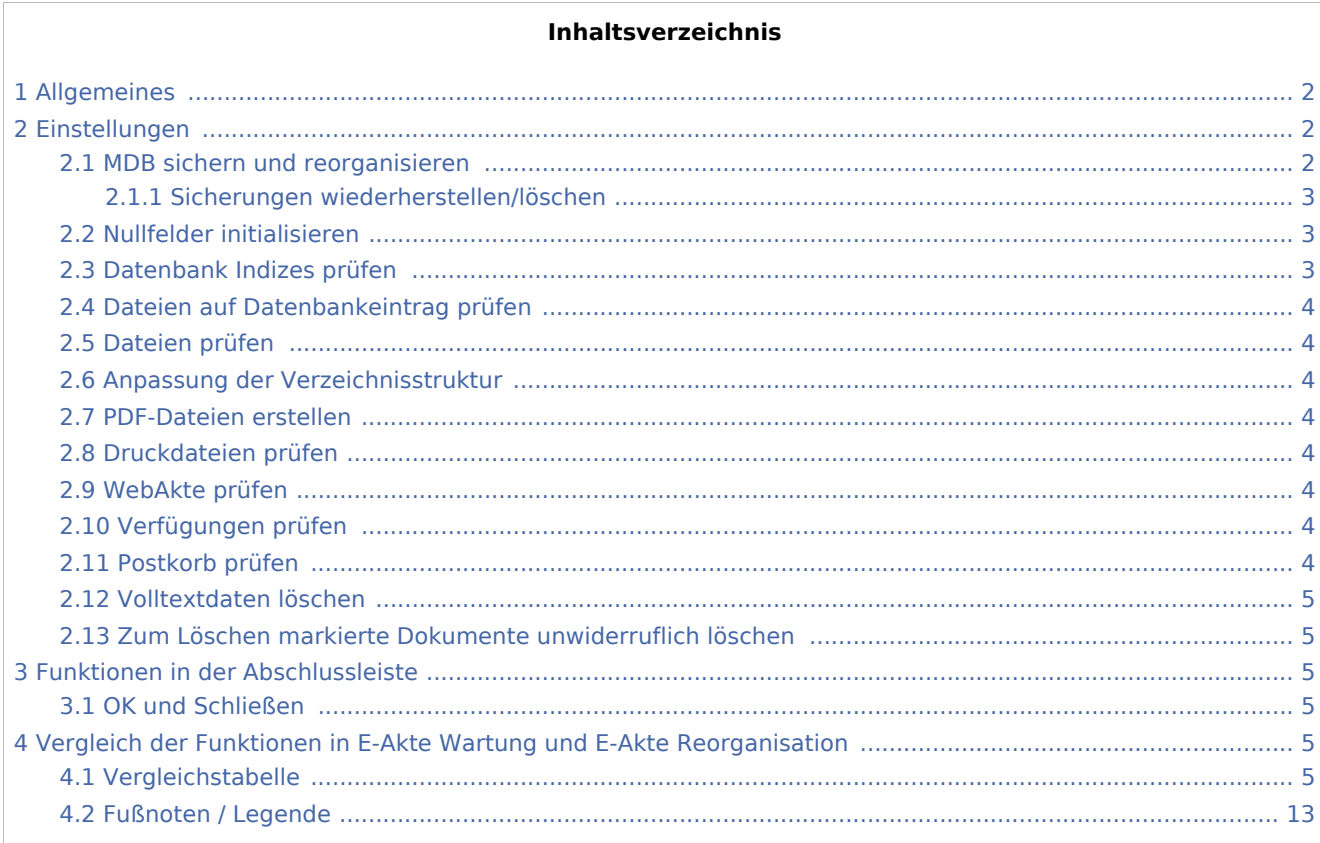

## <span id="page-1-0"></span>Allgemeines

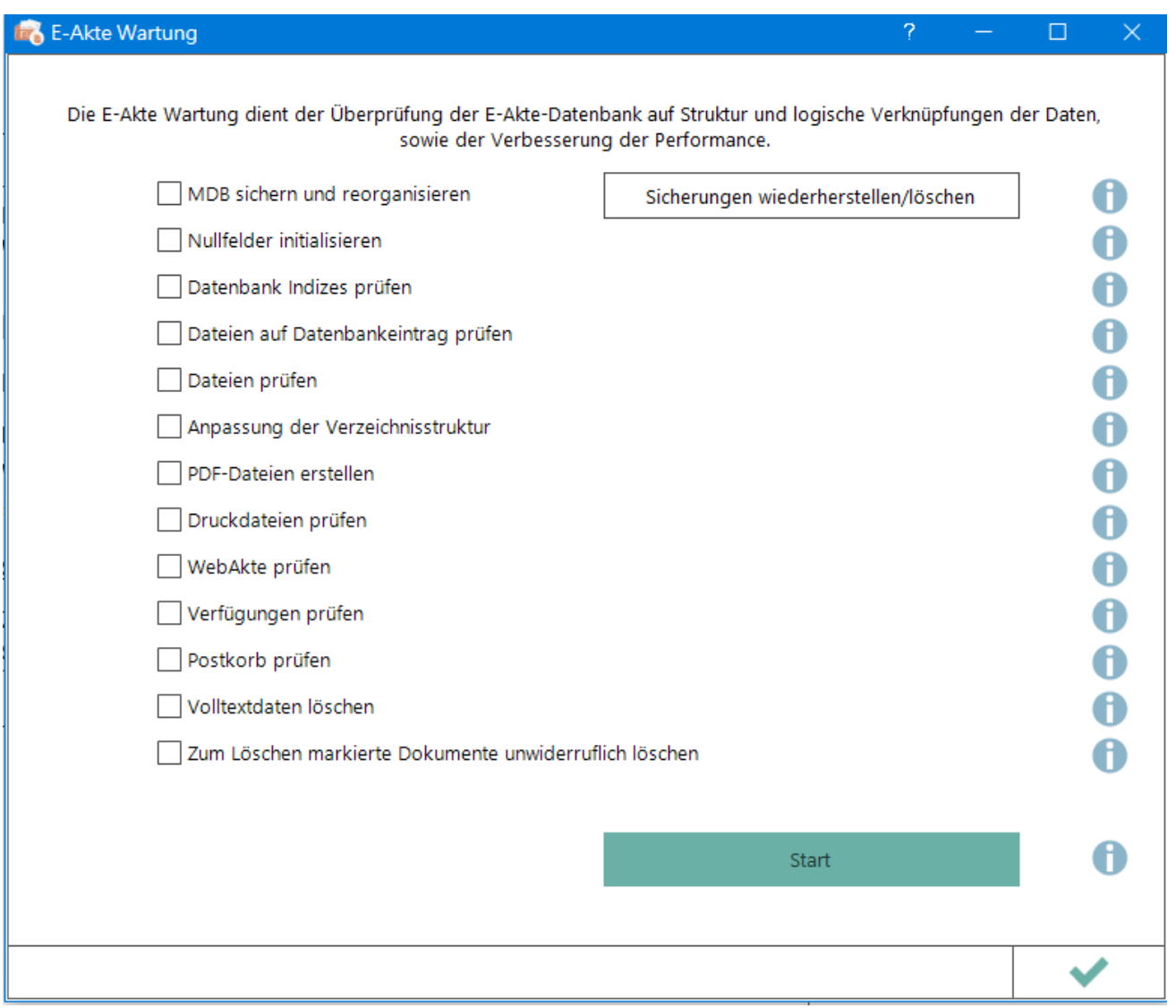

In Rücksprache mit dem RA-MICRO Support werden die erforderlichen Einstellungen markiert. Klick/Touch auf den Button *Start* führt die Wartung aus. Der Status der Wartung wird in einer Fortschrittsanzeige angezeigt.

## <span id="page-1-1"></span>Einstellungen

### <span id="page-1-2"></span>MDB sichern und reorganisieren

Repariert und komprimiert die E-Akte Datenbank. Vorab wird eine Sicherungskopie der Datenbank erstellt. Diese kann ggf. zurückgesichert werden, sofern die Datenbank beschädigt wurde.

```
E-Akte Wartung (Einstellungen EWF)
```
 Dieser Punkt wird nicht angezeigt, sofern die *E-Akte* im SQL-Format geführt wird. Hier ist eine vorherige Sicherung nicht notwendig.

### <span id="page-2-0"></span>**Sicherungen wiederherstellen/löschen**

Zeigt eine Liste der Datenbanksicherungen inkl. Datum und Dateigröße an, um Rücksicherungsmaßnahmen vorzunehmen oder alte Sicherungsdateien zu löschen.

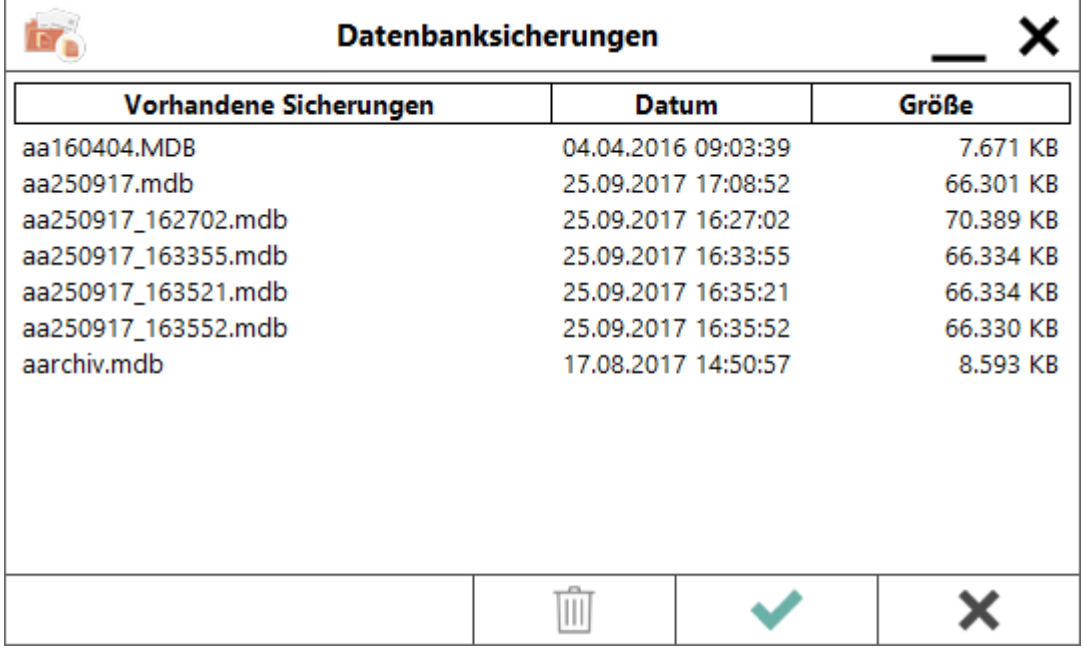

Wird eine ältere Datenbankversion zurückgesichert, können Dokumente, die zwischenzeitlich in die E-Akte gespeichert wurden, nicht mehr aufgerufen werden. Die Rückführung dieser Dokumente ist durch Ausführung der *Reorganisation* der E-Akte möglich.

### <span id="page-2-1"></span>Nullfelder initialisieren

Beseitigt leere Felder in der Datenbank und beschleunigt somit die *E-Akte*.

Ist das in der *E-Akte* / im *Postkorb* sichtbare Datumsfeld von einem Defekt betroffen, wird es mit einem Standarddatum (01.01.00) belegt, um es zu reparieren. Das Datum des Dokuments kann danach in der *E-Akte* über die Funktion Dokument-Metadaten (rechte Maustaste auf das Dokument) korrigiert werden.

## <span id="page-2-2"></span>Datenbank Indizes prüfen

Prüft und korrigiert die Indizierung der Datenbank, damit sie korrekt gefiltert werden kann. Die Abfrageleistung wird hierdurch schneller/optimiert.

## <span id="page-3-0"></span>Dateien auf Datenbankeintrag prüfen

Dokumente, die nicht in der Datenbank eingetragen sind, werden nach ar/gelöscht verschoben. Lässt sich ein Aktenbezug aus dem Dokument ermitteln, erfolgt ein Eintrag in die Datenbank mit den verfügbaren Daten. Für Datenbankeinträge ohne Dokument wird ein PDF-Dokument mit den verfügbaren Metadaten (z. B. Dateiname, Bemerkung, Schlagwort, Rubrik) erstellt.

## <span id="page-3-1"></span>Dateien prüfen

Prüft die Dateinamen in der Datenbank auf Groß-/Kleinschreibung und korrigiert auf Kleinschreibung, was die Speicherung in die *Dokumentenverwaltung* beschleunigt.

### <span id="page-3-2"></span>Anpassung der Verzeichnisstruktur

Die Ordner im ar/ werden an die aktuelle Struktur angepasst. Fehlende Tagesordner werden erstellt und die entsprechenden Dokumente verschoben. Dokumente werden aus komprimierten Ordnern in Tagesordner entpackt.

### <span id="page-3-3"></span>PDF-Dateien erstellen

Es wird ein kompletter PDF-Dokumentenbestand im E-Akten Ordner \ar hergestellt. Wird die *E-Akte* ausschließlich im PDF-Format geführt, werden die Originale nach erfolgreicher PDF-Erstellung oder bereits vorhandenem PDF auf das \Archivlaufwerk in den Ordner \gelöscht verschoben. Ausnahmen bilden Dateien, von denen kein PDF erstellt werden kann (Audio, Video, verschlüsselte Dokumente). Fehlt ein Original oder kann eine Datei nicht in das PDF-Format konvertiert werden, wird ein Ersatz-PDF erstellt.

### <span id="page-3-4"></span>Druckdateien prüfen

Prüft und vervollständigt ggf. die zu den Druckdateien gespeicherten Datenbankeinträge.

### <span id="page-3-5"></span>WebAkte prüfen

Sind WebAkten vorhanden, wird die entsprechende Kennzeichnung der WebAkte-Dokumente erforderlichenfalls korrigiert. Existieren keine WebAkten, wird der Punkt übersprungen.

### <span id="page-3-6"></span>Verfügungen prüfen

Prüft, ob alle Dokumente mit offenen Verfügungen im *[Postkorb](https://onlinehilfen.ra-micro.de/index.php/E-Eingangskorb)* angezeigt werden und fügt sie diesem ggf. hinzu.

### <span id="page-3-7"></span>Postkorb prüfen

Prüft, ob alle Dokumente ohne Verfügungen im *[Postkorb](https://onlinehilfen.ra-micro.de/index.php/E-Eingangskorb)* angezeigt werden, sofern sie hierin angezeigt werden müssten. Ggf. werden falsche Datensätze korrigiert.

## <span id="page-4-0"></span>Volltextdaten löschen

Alte Volltextdaten, die für die Volltextsuche nicht mehr relevant sind, werden gelöscht.

## <span id="page-4-1"></span>Zum Löschen markierte Dokumente unwiderruflich löschen

Löscht Dokumente und Datenbankeinträge, die durch eine ältere Version der Löschfunktion in der *E-Akte* nicht endgültig gelöscht wurden.

## <span id="page-4-2"></span>Funktionen in der Abschlussleiste

## <span id="page-4-3"></span>OK und Schließen

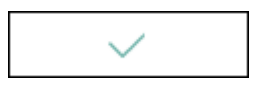

Das Fenster wird geschlossen.

## <span id="page-4-4"></span>Vergleich der Funktionen in E-Akte Wartung und E-Akte Reorganisation

## <span id="page-4-5"></span>Vergleichstabelle

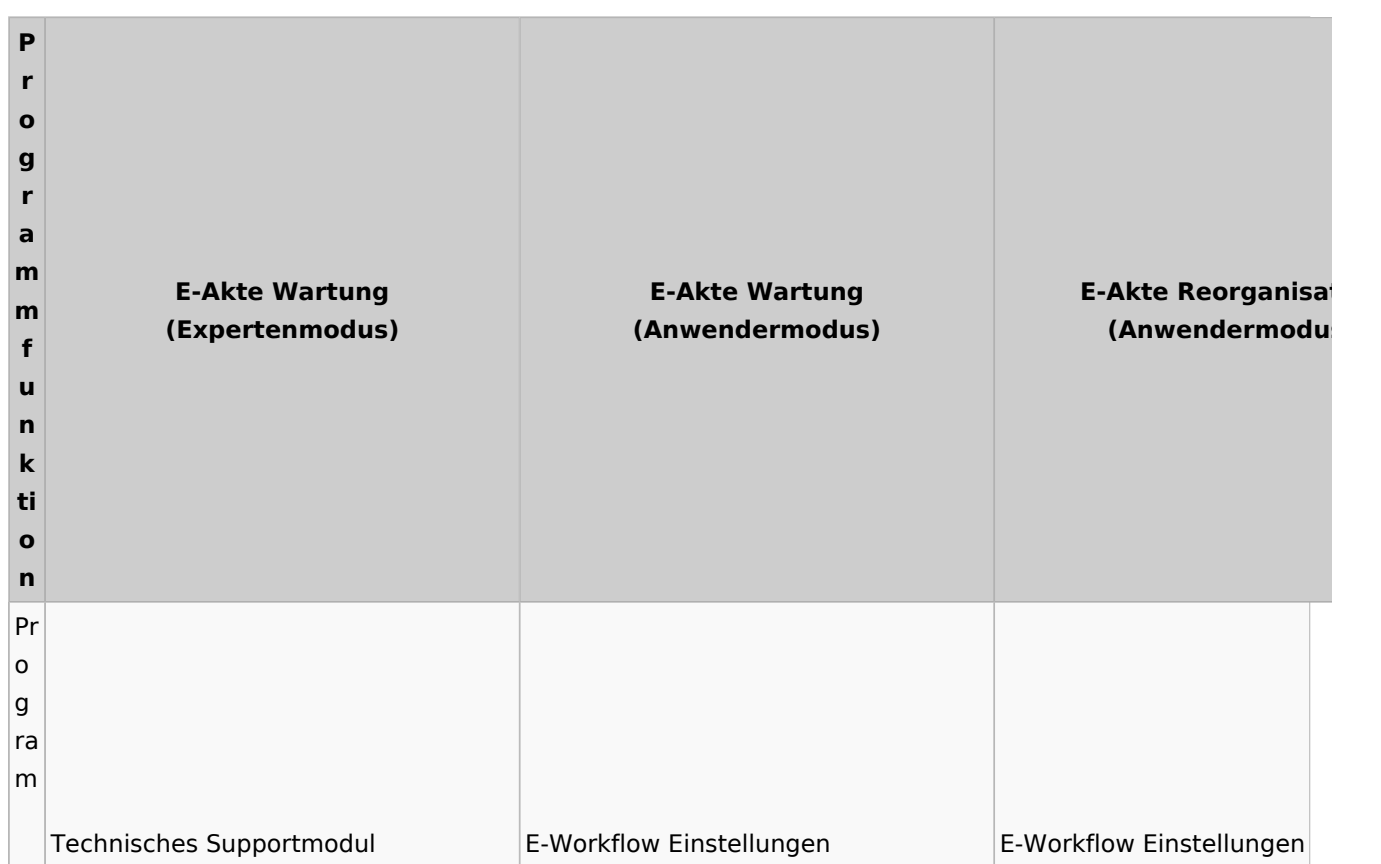

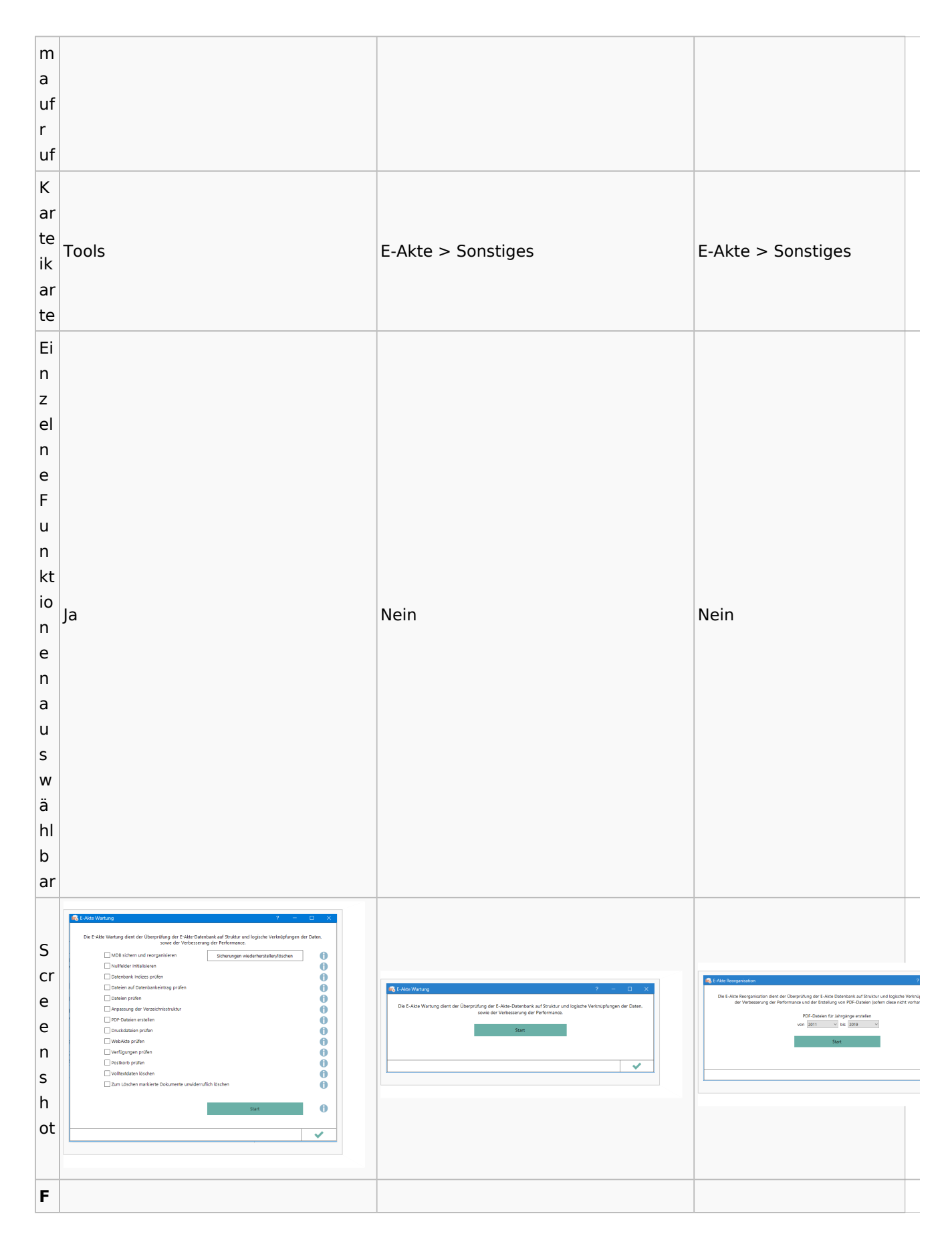

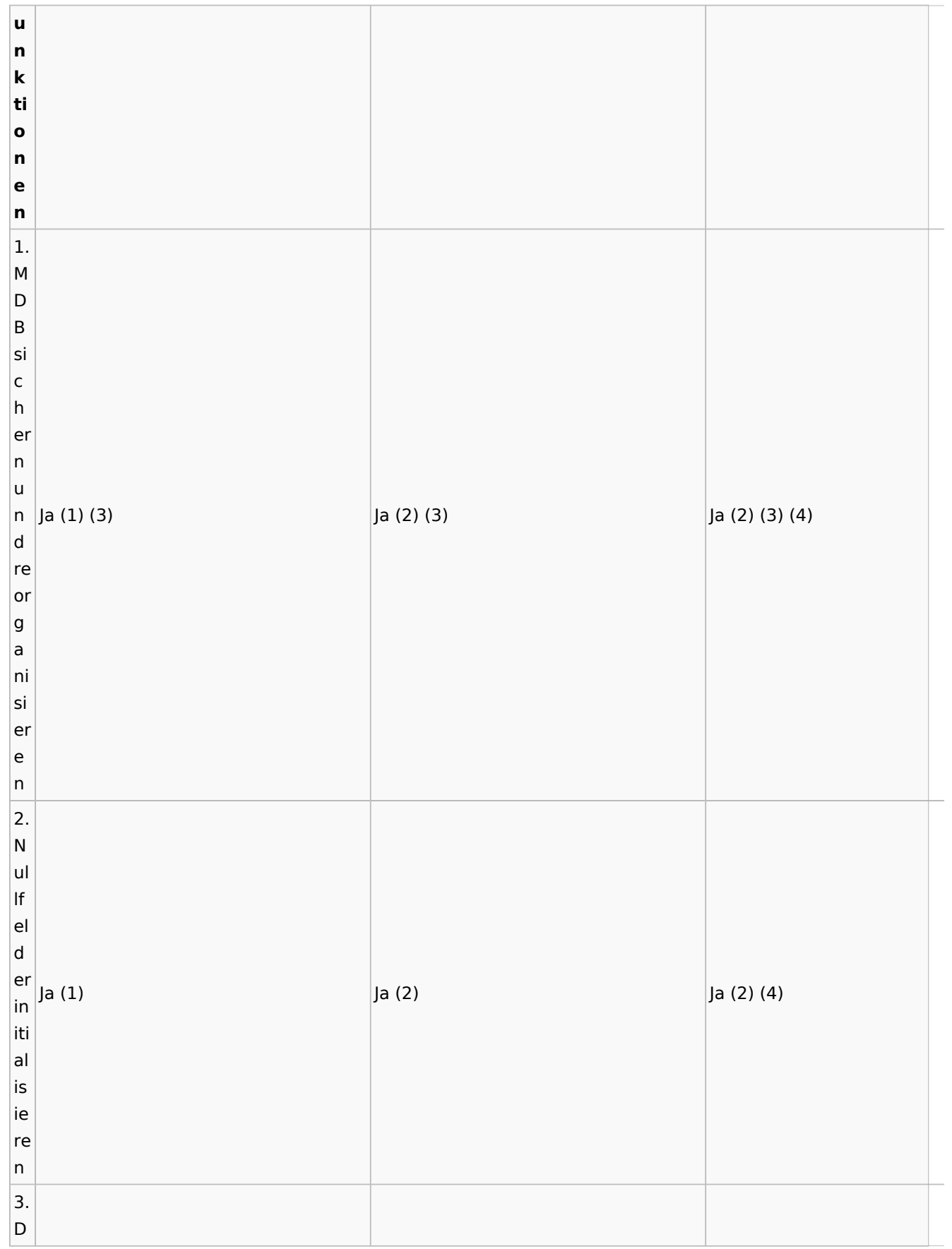

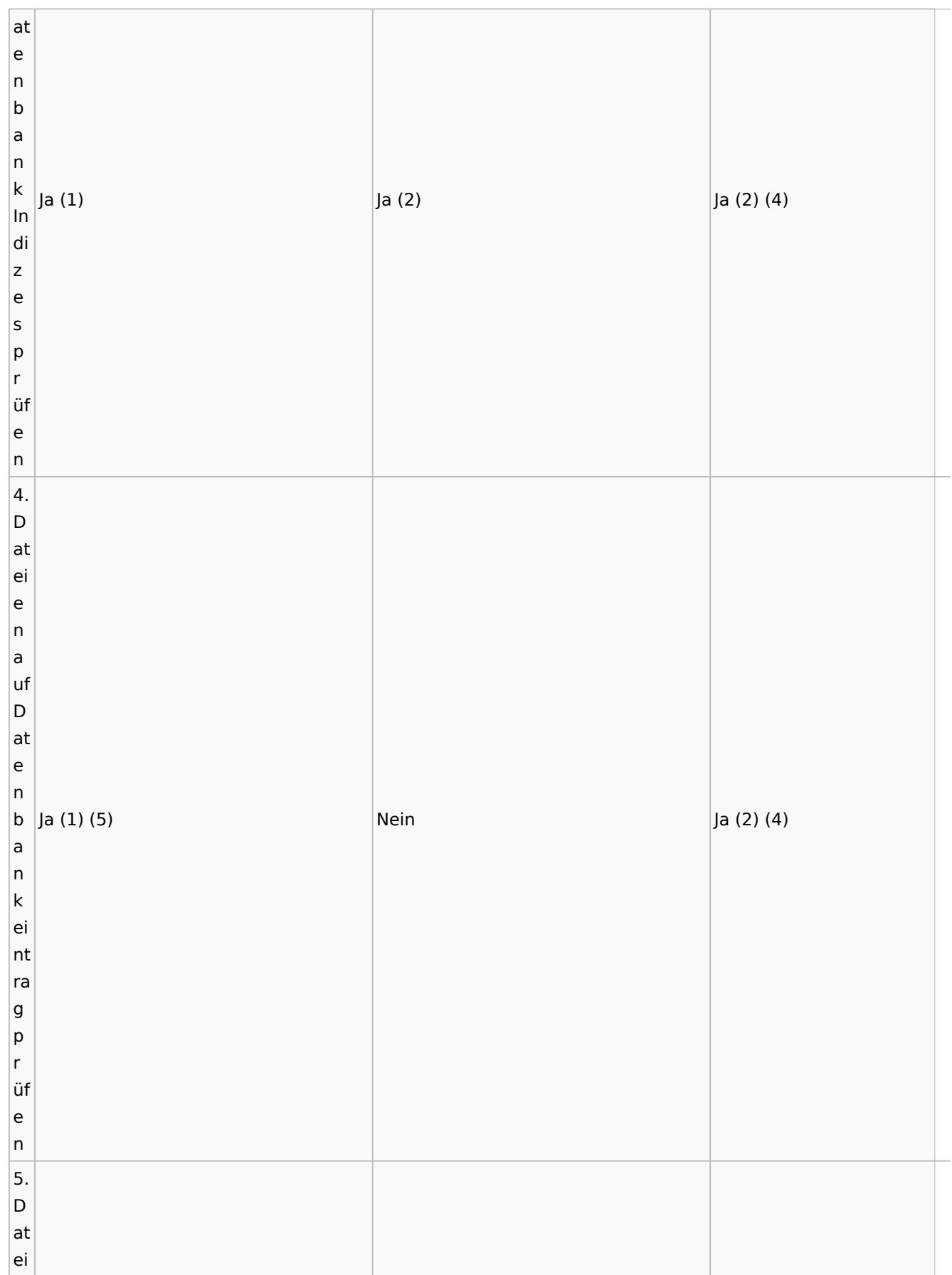

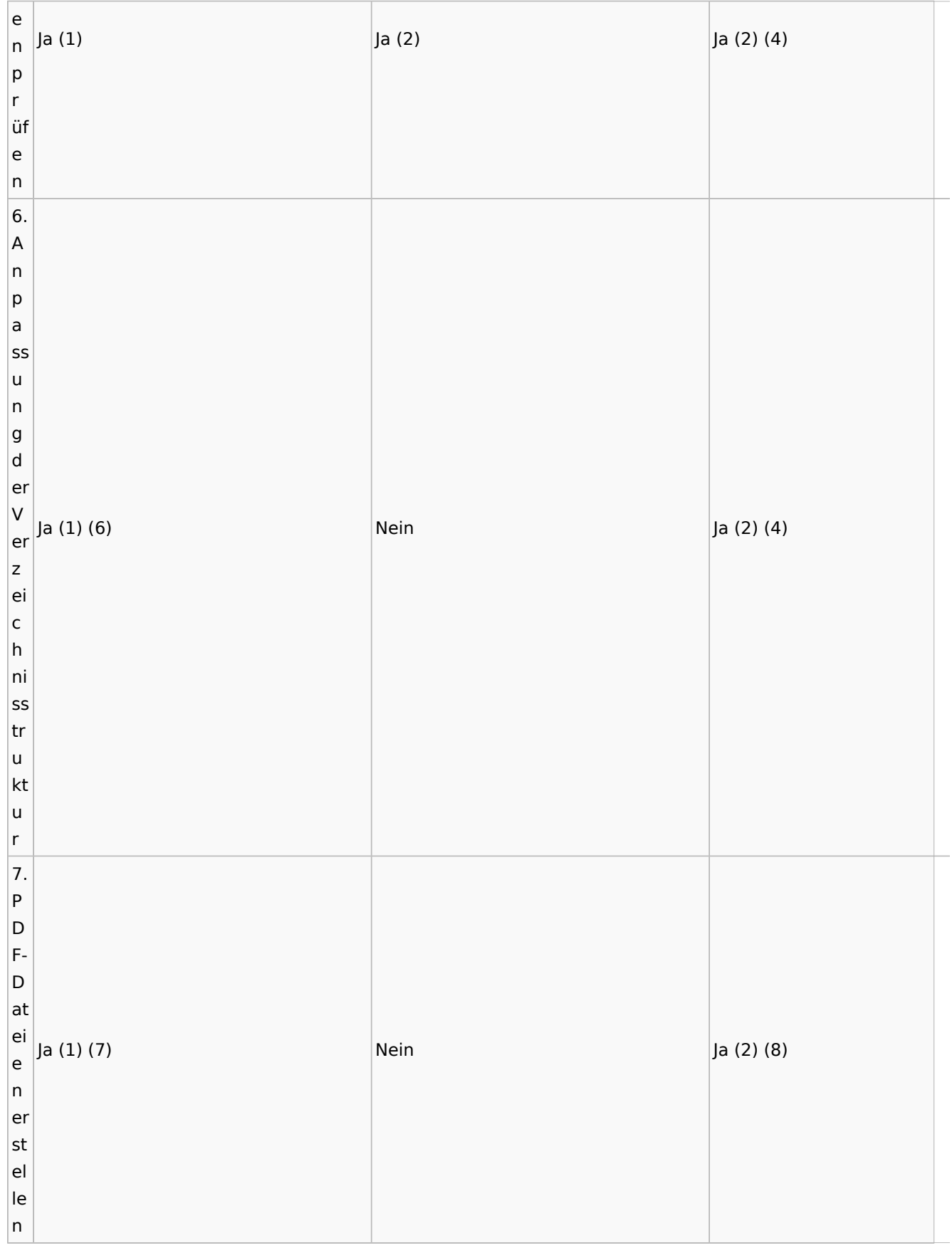

#### $|8.$ D r u c k d at ei e n p r üf e n Ja (1) Ja (2) Ja (2) (4) 9. W e b A kt e p r üf e n Ja (1) Ja (2) Ja (2) (4) 1 0. V er fü g u n g e n p r üf e n Ja (1) Nein Nein 1

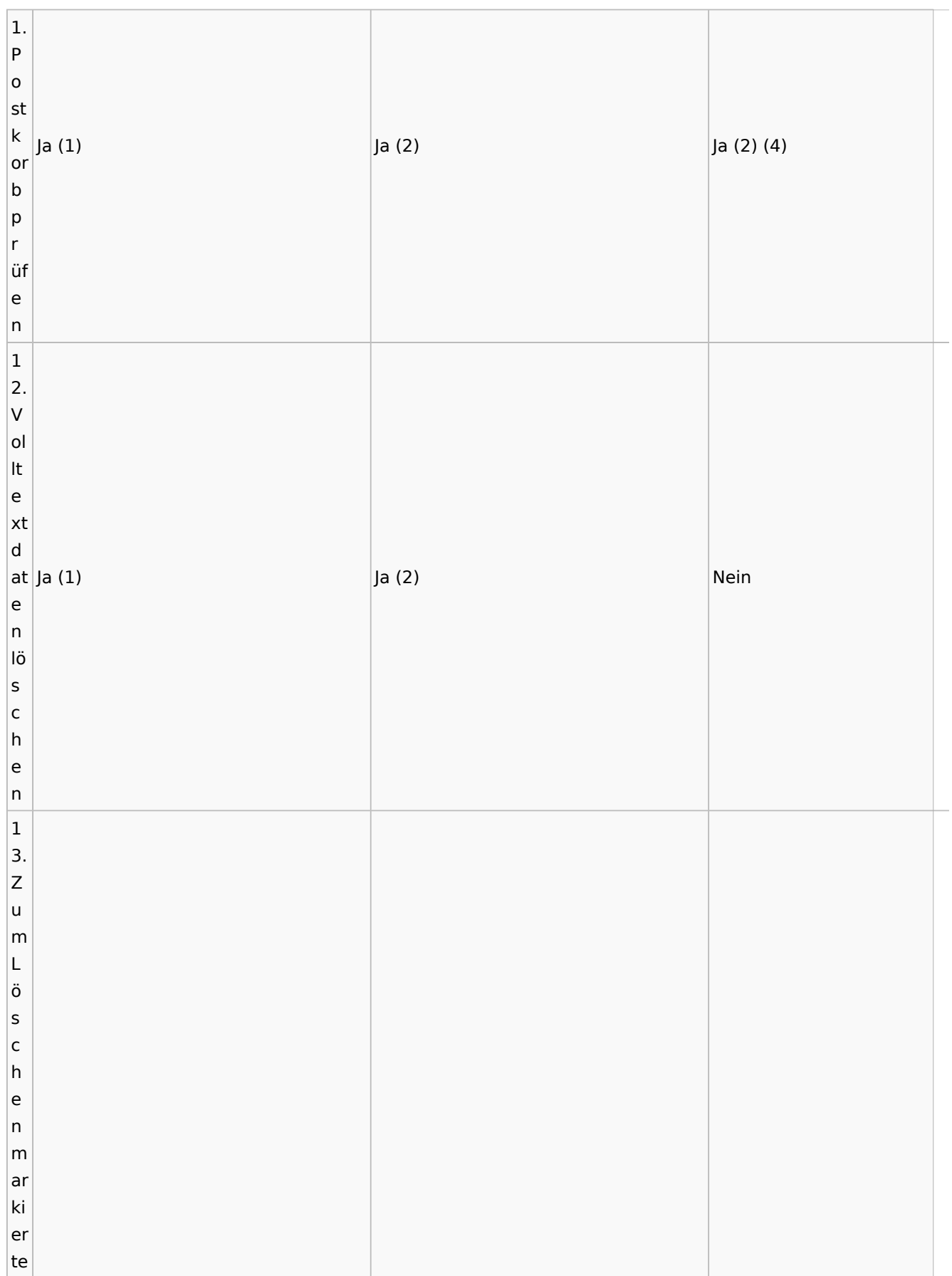

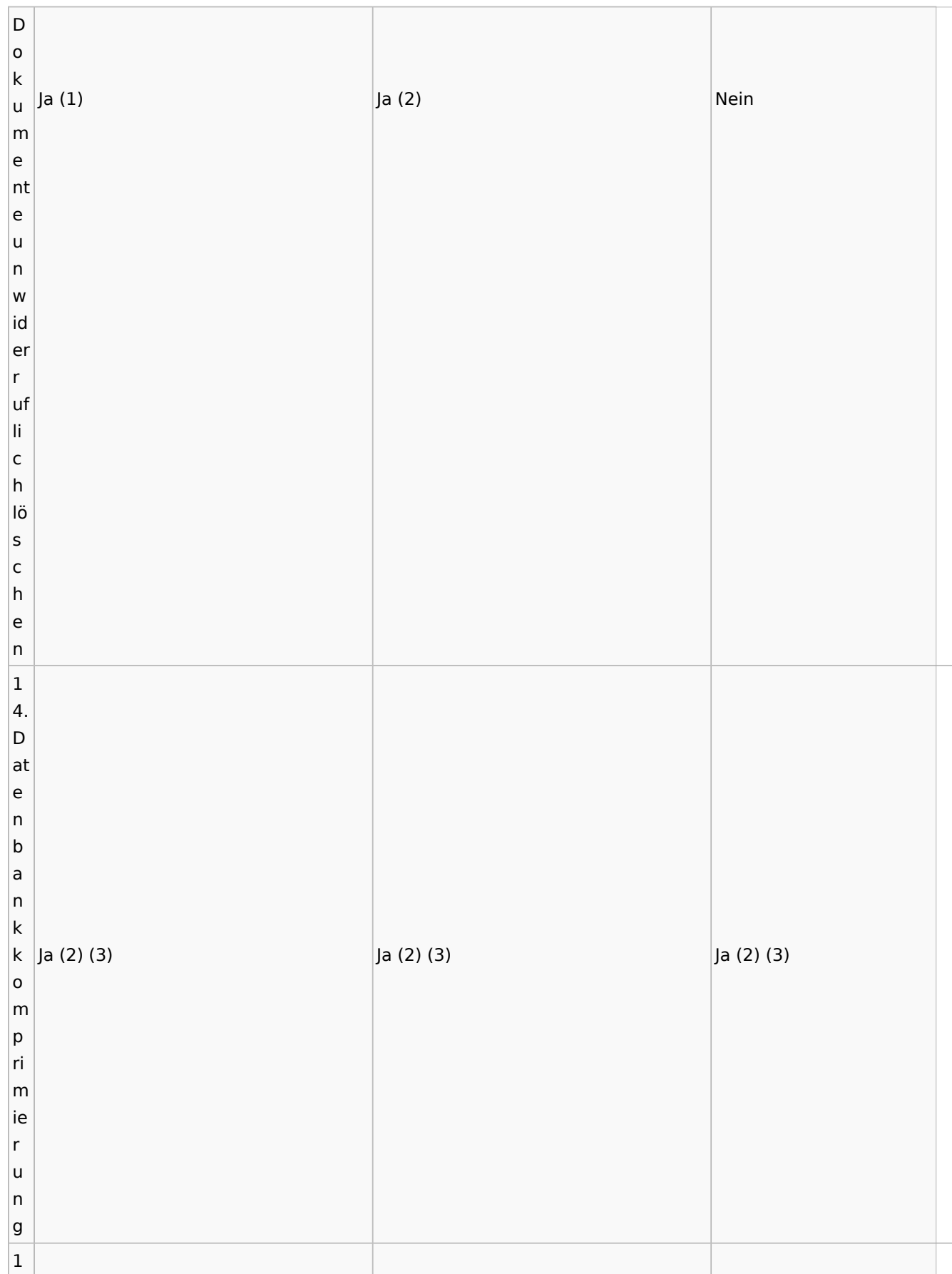

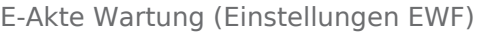

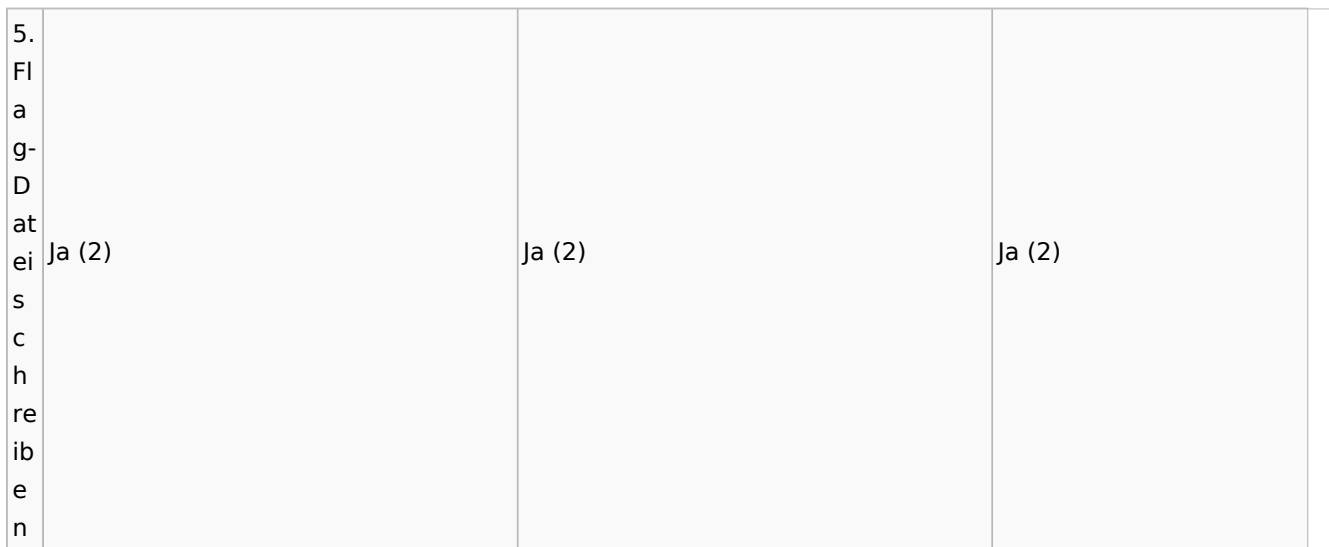

## <span id="page-12-0"></span>Fußnoten / Legende

(1) Manuell (Einzelne Funktion ist gezielt auswählbar)

- (2) Automatisch (Funktion wird automatisch ausgeführt)
- (3) Nur bei File, nicht bei SQL
- (4) Sofern nicht innerhalb der letzten drei Monate bereits ausgeführt
- (5) Auswahl führt automatisch zur Auswahl von 1. / 2. / 3. / 5.
- (6) Auswahl führt automatisch zur Auswahl von 1. / 2. / 3. / 4. / 5.
- (7) Auswahl führt automatisch zur Auswahl von 1. / 2. / 3. / 4. / 5. / 6.
- (8) Jahrgänge können eingegrenzt werden (Jahrgang von Jahrgang bis)